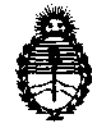

Ministerio de Salud Secretaría de Políticas, Regulación e Institutos AN.MAT.

"2012 - Año de Homenaje al doctor O. MANUEL BELGRANO"

**DISPOSICION N° 4744** 

BUENOS AIRES, 14 AGO 2012

VISTO el Expediente Nº 1-47-6834/11-4 del Registro de esta Administración Nacional de Medicamentos, Alimentos y Tecnología Médica (ANMAT), y

CONSIDERANDO:

Que por las presentes actuaciones GE Healthcare Argentina S.A. solicita se autorice la inscripción en el Registro Productores y Productos de Tecnología Médica (RPPTM) de esta Administración Nacional, de un nuevo producto médico.

Que las actividades de elaboración y comercialización de productos médicos se encuentran contempladas por la Ley 16463, el Decreto 9763/64, y MERCOSUR/GMC/RES. N° 40/00, incorporada al ordenamiento jurídico nacional por Disposición ANMAT Nº 2318/02 (TO 2004), y normas complementarias.

Que consta la evaluación técnica producida por el Departamento de Registro.

Que consta la evaluación técnica producida por la Dirección de Tecnología Médica, en la que informa que el producto estudiado reúne los requisitos técnicos que contempla la norma legal vigente, y que los *V* establecimientos declarados demuestran aptitud para la elaboración y el control de calidad del producto cuya inscripción en el Registro se solicita.

Que los datos identificatorios característicos a ser transcriptos en los proyectos de la Disposición Autorizante y del Certificado correspondiente, han sido convalidados por las áreas técnicas precedentemente citadas.

Que se ha dado cumplimiento a los requisitos legales y formales que contempla la normativa vigente en la materia.

Que corresponde autorizar la inscripción en el RPPTM del producto médico objeto de la solicitud.

Que se actúa en virtud de las facultades conferidas por los Artículos 8°, inciso II) y 10°, inciso i) del Decreto 1490/92 y por el Decreto 425/10.<br>  $\overbrace{\hspace{2.5cm}}^{89}$ 

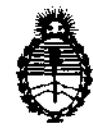

Ministerio de Salud Secretaría de Políticas, Regulación e Institutos A.N.M.A.T.

"2012 - Año de Homenaje al doctor D. **MANUEL** BELGRANO"

DISPOSICIÓN N-  $4711$ 

Por ello;

# EL INTERVENTOR DE LA ADMINISTRACIÓN NACIONAL DE MEDICAMENTOS, ALIMENTOS Y TECNOLOGÍA MÉDICA DISPONE:

ARTICULO 10- Autorízase la inscripción en el Registro Nacional de Productores y Productos de Tecnología Médica (RPPTM) de la Administración Nacional de Medicamentos, Alimentos y Tecnología Médica del producto médico de marca General Electric, nombre descriptivo Sistema de Imagenología Digitales y nombre técnico Sistema de Imagenología Digitales, de acuerdo a lo solicitado, por GE Healthcare Argentina S.A., con los Datos Identificatorios Característicos que figuran como Anexo 1 de la presente Disposición y que forma parte integrante de la misma.

ARTICULO 2° - Autorízanse los textos de los proyectos de rótulo/s y de instrucciones de uso que obran a fojas 75 y 76 a 88 respectivamente, figurando como Anexo II de la presente Disposición y que forma parte integrante de la misma.

ARTICULO 30 - Extiéndase, sobre la base de lo dispuesto en los Artículos precedentes, el Certificado de Inscripción en el RPPTM, figurando como Anexo III

 $\mathcal{U}$  de la presente Disposición y que forma parte integrante de la misma

ARTICULO 40 - En los rótulos e instrucciones de uso autorizados deberá figurar la leyenda: Autorizado por la ANMAT, PM-1407-151, con exclusión de toda otra leyenda no contemplada en la normativa vigente.

ARTICULO 50- La vigencia del Certificado mencionado en el Artículo 3° será por cinco (5) años, a partir de la fecha impresa en el mismo.

ARTICULO 60 - Regístrese. Inscríbase en el Registro Nacional de Productores y Productos de Tecnología Médica al nuevo producto. Por Mesa de Entradas notifíquese al interesado, haciéndole entrega de copia autenticada de la presente Disposición, conjuntamente con sus Anexos 1, II Y 111. Gírese al Departamento de

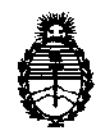

"2012 - Año de Homenaje al doctor D. **MANUEL** BELGRANO" **DISPOSICIÓN Nº 474** 

Ministerio de Salud Secretaría de Políticas, Regulación e Institutos A.N.M.A.T.

Registro a los fines de confeccionar el legajo correspondiente. Cumplido, archívese.

Expediente Nº 1-47-6834/11-4

DISPOSICIÓN NO

Expediente Nº 1-47-<br>DISPOSICIÓN Nº<br>Composición Nº

 $4747$ 

 $\mathbf{r}$ ,  $\mathbf{r}$ 

Dr. OTTO A. ORSINGHER **SUB·INTERVENTOA: A.N.M ....... T.** 

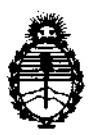

"2012 - Año de Homenaje al doctor D. MANUEL BELGRANO"

Ministerio de Salud Secretaría de Políticas, Regulación e Institutos A.N.M.A.T.

#### ANEXO I

DATOS IDENTIFICATORIOS CARACTERÍSTICOS del PRODUCTO MÉDICO inscripto en el.RPPTM mediante DISPOSICIÓN ANMAT N° ..... 4 .. 1 ... 4 .. 4-..... .

Nombre descriptivo: Sistema de Imagenología Digitales

Código de identificación y nombre técnico UMDNS: 18-369 - Sistema de Imagenología Digitales

Marca: General Electric.

Clase de Riesgo: Clase II

Indicación/es autorizada/s: Interpretación diagnóstica de imágenes, documentación en formato electrónico de exámenes con texto e imágenes, generación de informes médicos, principalmente para ecografías de diagnóstico. Para aceptar, transferir, mostrar, calcular, almacenar y procesar imágenes y datos médicos, y permite medir y anotar en las imágenes. Las imágenes son aptas para realizar diagnóstico.

Modelo/s: VIEW POINT 6

Condición de expendio: Venta exclusiva a profesionales e instituciones sanitarias Nombre del fabricante: GE Healthcare GmbH

Lugar/es de elaboración: Beethovenstr. 239, 42655 Solingen, Alemania.

Expediente Nº 1-47-6834/11-4 DISPOSICIÓN Nº  $\frac{1}{3}$   $\frac{1}{4}$ Expediente Nº 1-47-6834/11-4<br>DISPOSICIÓN Nº  $\int_{3}^{3}$   $\int_{4}^{4}$   $\int_{8}^{4}$   $\int_{0}^{1}$   $\int_{0}^{1}$   $\int_{0}^{1}$   $\int_{0}^{1}$   $\int_{0}^{1}$   $\int_{0}^{1}$   $\int_{0}^{1}$   $\int_{0}^{1}$   $\int_{0}^{1}$   $\int_{0}^{1}$   $\int_{0}^{1}$   $\int_{0}^{1}$   $\int_{0}^{1}$ 

SUB-INTERVENTON  $A.N.M.A.T.$ 

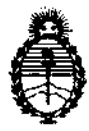

"2012 - Año de Homenaje al doctor D. MANUEL BELGRANO"

Ministerio de Salud Secretaría de Políticas, Regulación e Institutos A.N.M.A.T.

## ANEXO II

TEXTO DEL/LOS RÓTULO/S e INSTRUCCIONES DE USO AUTORIZADO/S del PRODUCTO MÉDICO inscripto en el RPPTM mediante DISPOSICIÓN ANMAT Nº  $1.71$ . . . .

**SINGHER** Dr. OTTO SUB-INTERVENTOR ANMAT

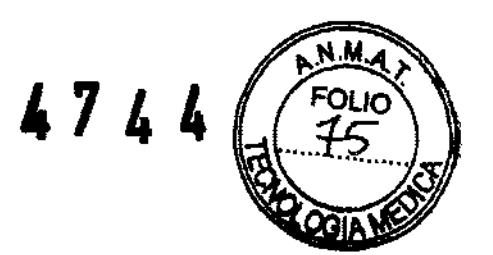

# **PROYECTO DE ROTULO**

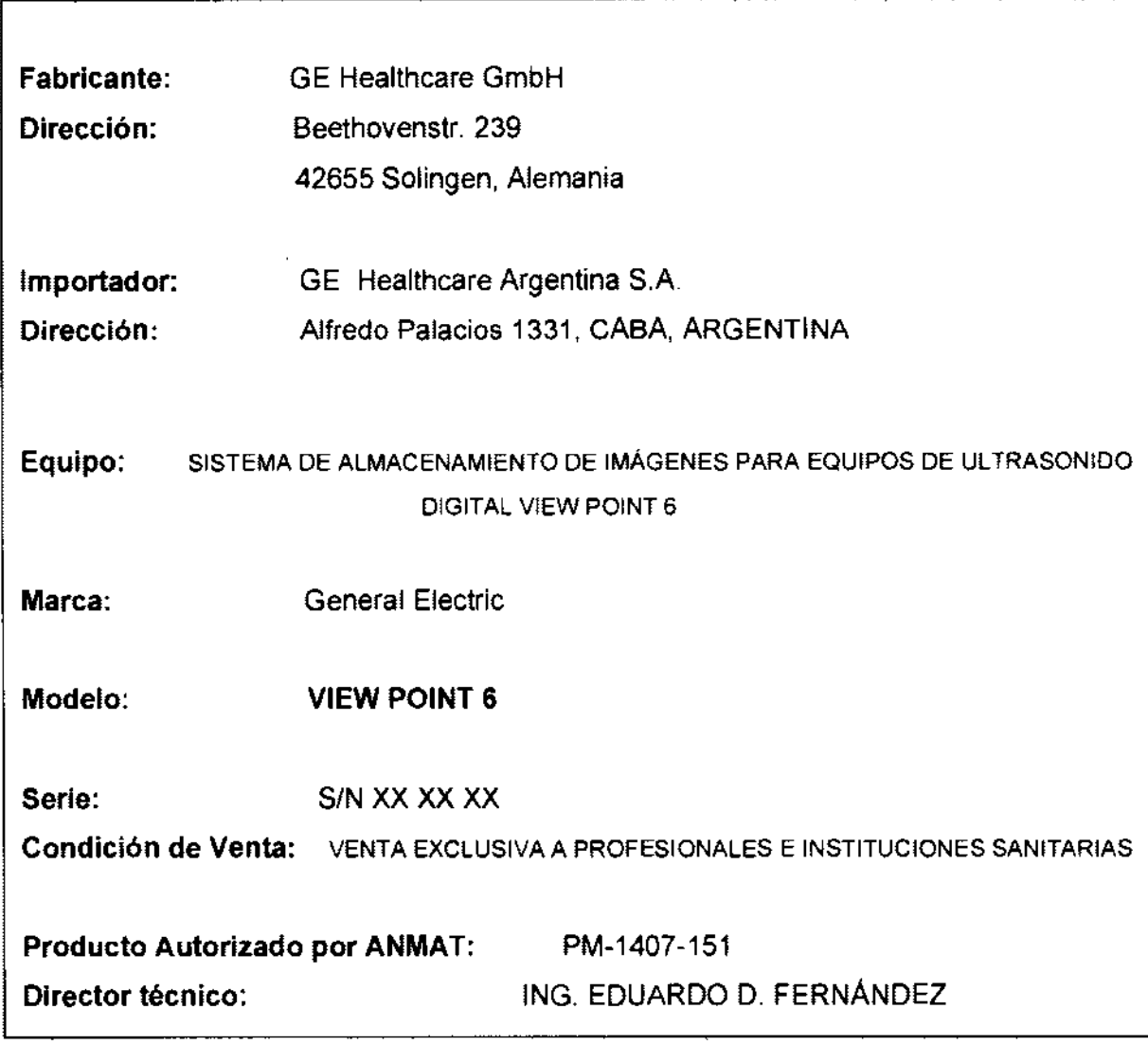

Makiana Micucci<br>Apoderada<br>1 Hegyhogra Argentina Sia t

;r3 ¿juardo Domingo F€msncez G,iEC *iO,* T:C~IC0

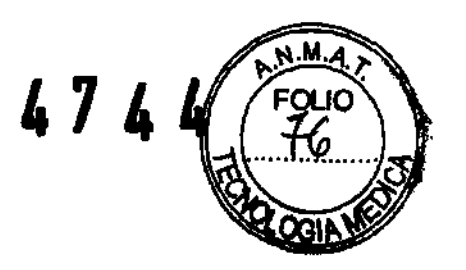

# **ANEXO III B** INSTRUCCIONES DE USO

# SISTEMA DE ALMACENAMIENTO DE IMÁGENES PARA EQUIPOS DE ULTRASONIDO DIGITAL VIEW POINT 6

El modelo de las instrucciones de uso debe contener las siguientes informaciones cuando corresponda:

3.1. Las indicaciones contempladas en el item 2 de éste reglamento (Rótulo), salvo las que figuran en los item 2.4 y 2.5;

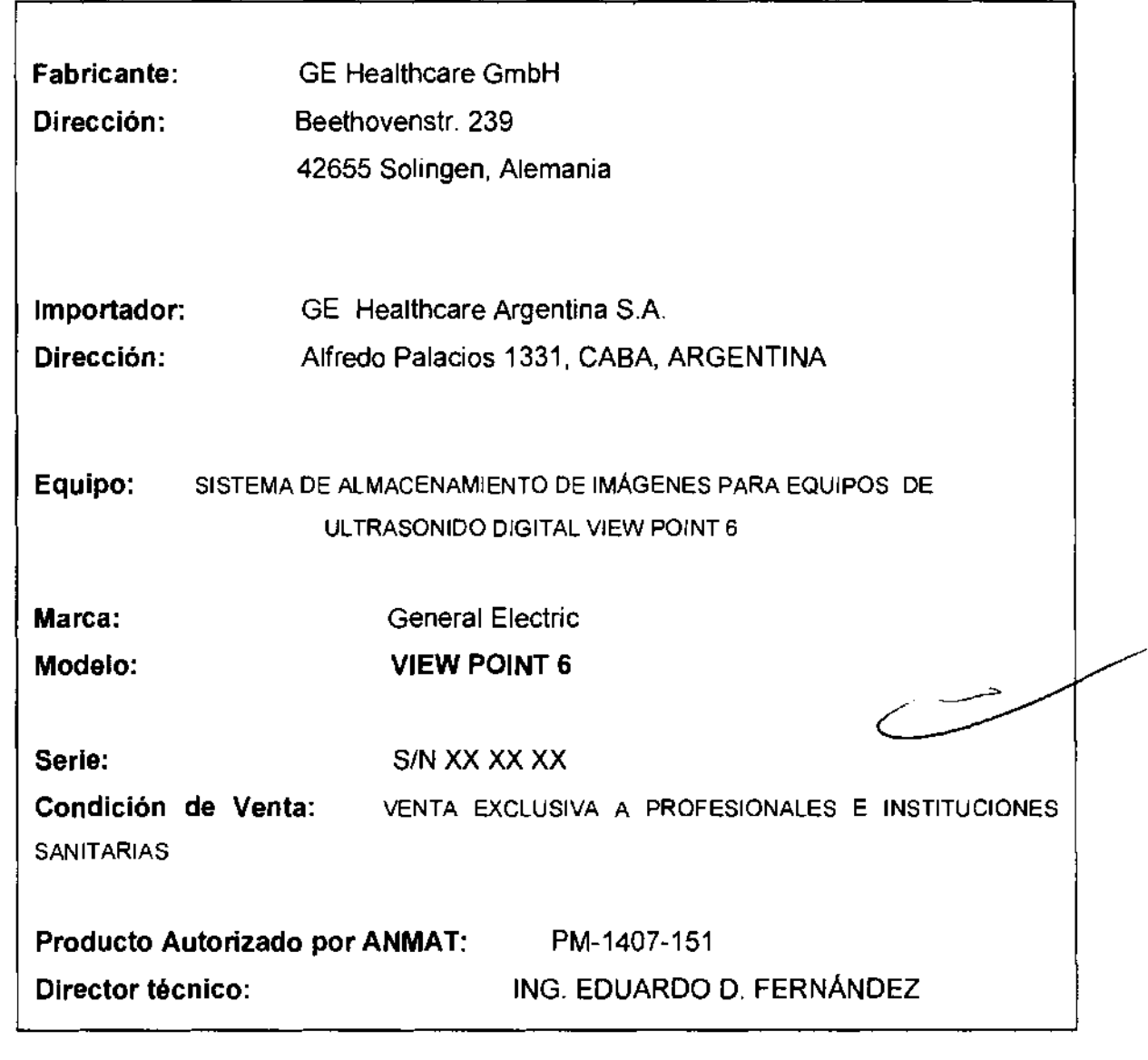

Mariaña Micucci  $\frac{1808}{6600}$ Apoderaea<br>Fillesingsre Argentina Si<del>A.</del>

Ing. Eduardo: Domingo: Hemshqez  $\mathcal{C}$ ,Red(OR IEGN) $\mathcal{O}^+$ 

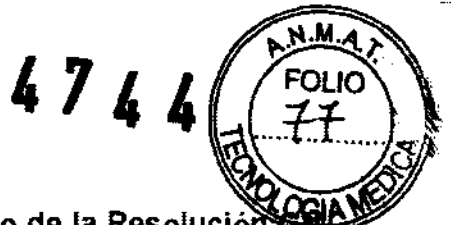

3.2. Las prestaciones contempladas en el item 3 del Anexo de la Resolució N° 72/98 que dispone sobre los Requisitos Esenciales de Seguridad y Eficacia de los Productos Médicos y los posibles efectos secundarios no deseados;

#### Estándares de conformidad

Las pruebas demuestran que las familias de productos de GE Healthcare cumplen con todos los requisitos aplicables de las directivas europeas relevantes y con los estándares europeos e internacionales. Todos los cambios de accesorios, periféricos o cualquier otra parte del sistema deben contar con la aprobación del fabricante: GE Vingmed Ultrasound. El incumplimiento de este consejo puede comprometer las aprobaciones normativas obtenidas para el producto.

Este producto cumple con las disposiciones reglamentarias de:

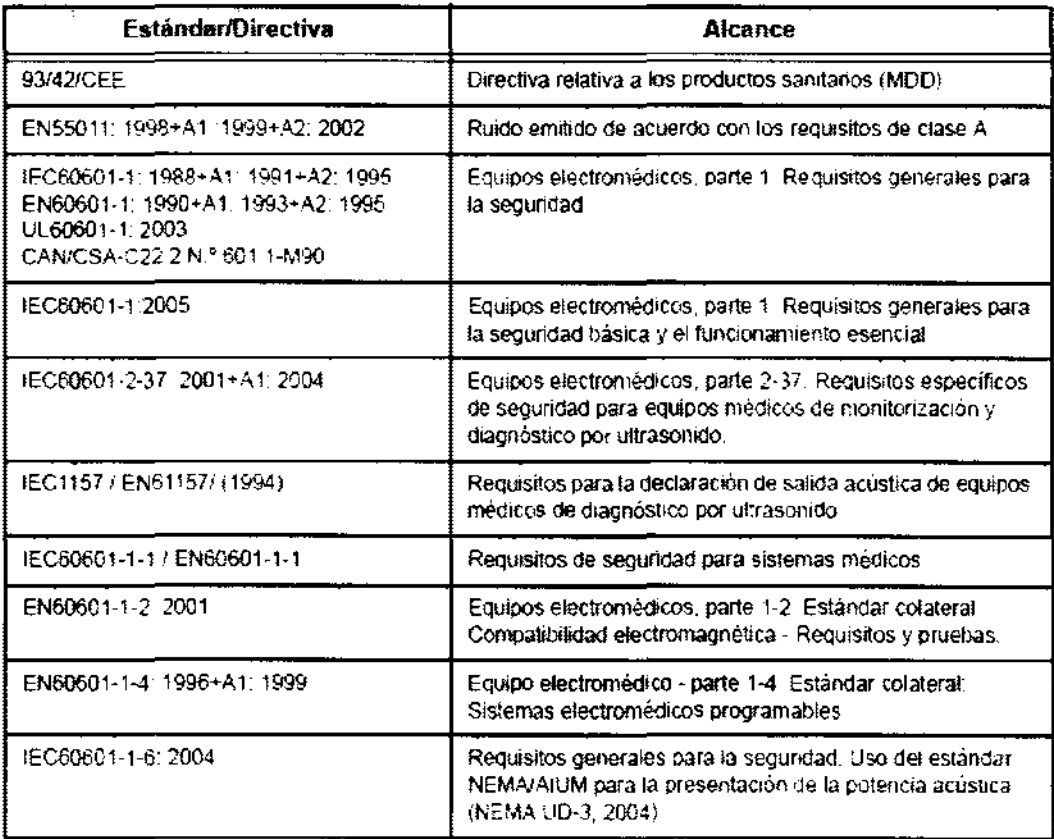

Mariana Mlcucci Apoclerada \_

 $\bigwedge$ 

Ing. Eduardo, Domingo, Fernández **C.RECTOR TECARDO** 

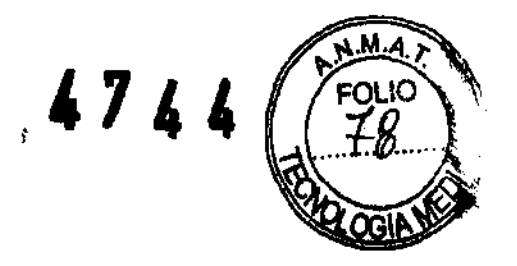

# **Consejos de seguridad**

#### Señalización

Este simbolo se utiliza para llamar la atención sobre una indicación de seguridad determinada:

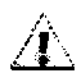

Se debe prestar atención a estas advertencias para proteger a los pacientes y a los usuarios del peligro de lesiones.

#### Consejos generales

El uso incorrecto del software ViewPoint puede ocasionar diagnósticos erróneos. Para evitar diagnósticos erróneos tenga en cuenta las siguientes precauciones básicas de seguridad:

- Sólo los profesionales médicos que han recibido formación de GE ViewPoint están autorizados para utilizar VlewPoinl. La formación forma parte del proceso de instalación; si lo desea, también puede solicitar la formación a GE ViewPoint.
- No intente utilizar el software ViewPoint antes de haber consultado y entendido el manual de instrucciones. Si lo necesita, solicite formación a GE ViewPoint.
- Conserve el manual de instrucciones siempre cerca del equipo y vuelva a leer los procedimientos y las precauciones de seguridad periódicamente.
- No modifique el software. Las manipulaciones pueden provocar diagnósticos erróneos o pérdida de datos.
- Si surge un problema de seguridad, no utilice el sistema ViewPoinl. Póngase en contacto con el servicio técnico de GE ViewPoint.

#### Consejos de seguridad

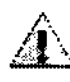

iPeligro de diagnóstico erróneo!

ViewPoint ayuda a elaborar un diagnóstico mediante fórmulas y elementos de texto, ViewPoint no es un sistema de diagnóstico automatizado. El usuario es responsable del

contenido de los formularios. Los fallos en los formularios, informes Impresos u otros datos exportados (PDF) pueden generar diagnósticos incorrectos.

Para evitar fallos en formularios, informes u otros datos exportados, tenga en cuenta las siguientes precauciones de seguridad;

- Compruebe que todos los docu mentos generados por ViewPoint son correctos antes de imprimirlos o exportarlos (PDF). (SN 11)
- Compruebe que los campos calculados automáticamente son correctos y. si no lo son, corrijalos. (SN 1)  $\sum_{\text{son, corrijalos. (SN 1)}}$ <br>
ana Micucci

Mariana Mlcuecí

ng Eduardo. Domingo. Femández.<br>~5GREGTOR 11ECNICO

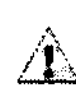

iPeligro de diagnóstico erróneo!

La asignación o revisión de imágenes no correspondientes (p. ej., imagen individual/ secuencia de imagenes) puede ocasionar un diagnóstico erróneo.

 $47<sub>4</sub>$ 

Para evitar la asignación o revisión de imágenes no correspondientes tenga en cuen las siguientes precauciones de seguridad:

- Asegurese de que el registro de paciente abierto es correcto antes de adquirir imagenes, secuencias de imagenes y resultados de texto. En caso contrario, esos datos podrian asignarse a un registro de paciente incorrecto. (SN 10)
- Para una identificación correcta, introduzca siempre el nombre. los apellidos. la fecha de nacimiento y el número de identificación en la modalidad de adquisición DICOM o utilice la lista de trabajo DICOM de ViewPoint. (SN 9)
- Antes de utilizar imágenes individuales o secuencias de imagenes para el diagnóstico. compruebe que el nombre del paciente, que esta Incluido en la imagen. corresponde con el registro de paciente activo.
- $\cdot$  Si ViewPoint se ha ejecutado desde un sistema de terceros (p. ej., PACS). compruebe que el registro de paciente o el examen correcto esta abierto en ViewPoint antes de trabajar con ViewPoint. (SN 7)

**3.3. Cuando un producto médico deba instalarse con otros productos médicos o conectarse a los mismos para funcionar con arreglo a su finalidad prevista, debe ser provista de información suficiente sobre sus características para identificar los productos médicos que deberán utilizarse a fin de tener una combinación segura;** 

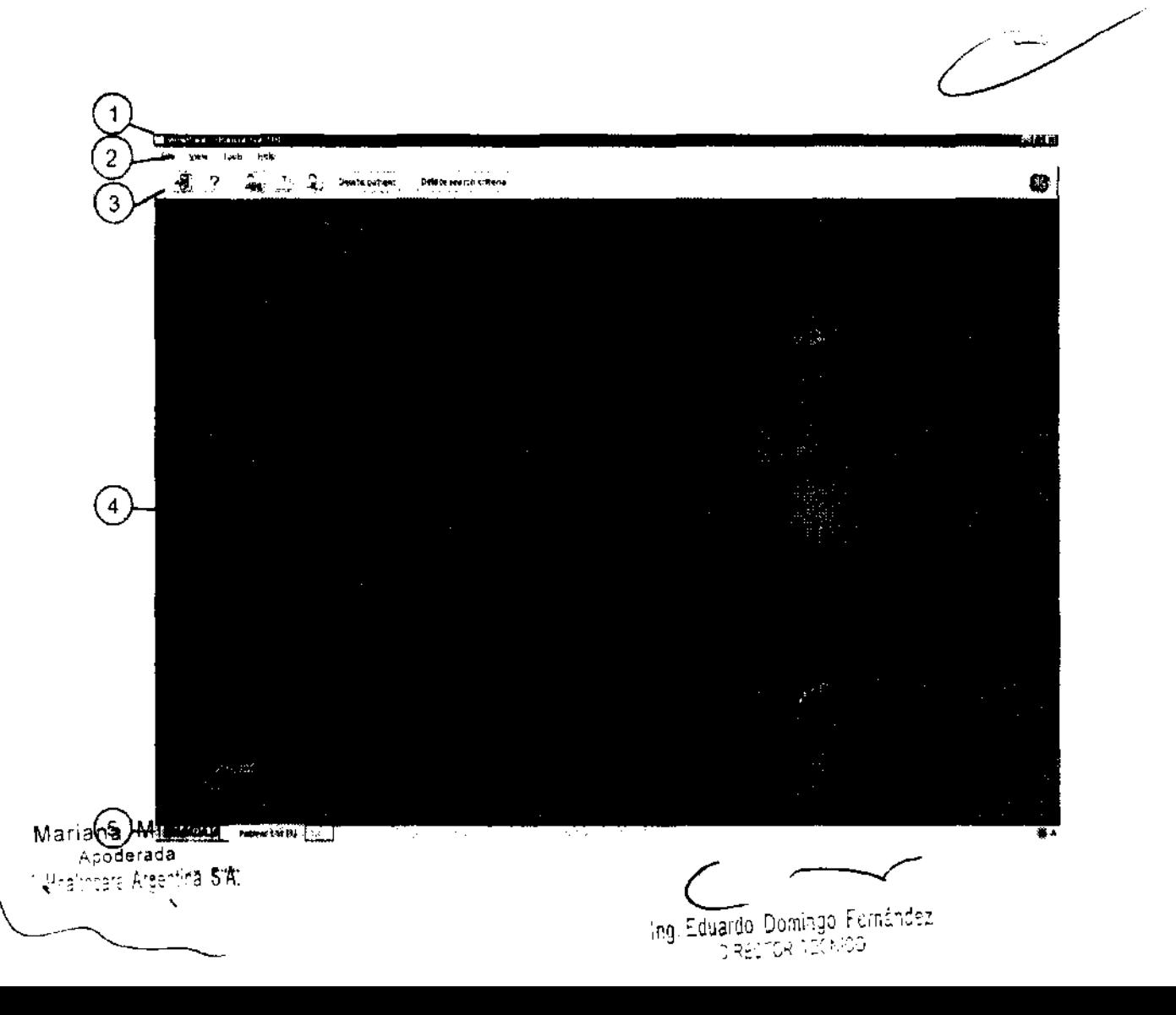

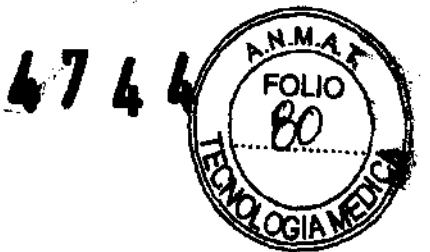

# Cómo trabajar con imágenes

En la pestaña Imágenes puede trabajar con imágenes simples y secuencias de Imágenes.

ViewPoint admite imágenes individuales y secuendas de imágenes. Las imágenes que se muestran pertenecen al examen seleccIonado en el panel de navegación. Todas las imágenes se muestran en la pestaña Imágenes. que forma parte del registro del paciente.

En la pestaña Imágenes, puede realizar las siguientes tareas:

- Orden de la disposición de ia pestaña Imágenes en la página 88
- Manejo de imágenes en la página 89
- Selección de imágenes para el informe en la página 92
- Trabajo con secuencias de imágenes en la pagina 93
- *Post-procesamiento de imágenes* en la página 95

Las imágenes se capturan desde la modalidad de imágenes: Capturar imágenes en la pagina 79

o las imagen es se pueden importar desde una ubicación de archivos externa:/mportación de imágenes en la página 85

## Acerca de Gestión de imágenes

Puede utilizar ViewPoint para ver imágenes de exámenes. Las Imágenes se muestran en la pestaña Imágenes.

El sistema maneja imágenes individuales además de secuencias de imágenes y datos de volumen. La pestaña Imágenes permite:

- Organizar las imagenes que se necesitan para el examen.
- Seleccionar imágenes para incluirlas en el informe.
- Realizar el procesamiento posterior de las imágenes utilizando 4D View o EchoPAC (licencia necesaria).

ViewPoint captura imágenes directamente desde la modalidad de imagen, que puede ser:

- Modalidad OICOM (monofotograma. multifotograma. 30/40).
- Modalidad analógica (imágenes individuales y secuencias de ¡magenes del capturador de fotogramas ).

También puede utilizar la función de importación para importar manualmente imágenes en formato OICOM y otros formatos de imagen. como JPG y TIF.

ViewPoint convierte todos los formatos a formato OICOM. ViewPoint archiva todas las imágenes como objetos OICOM.

## Capturar imágenes

Capture imágenes directamente desde la modalidad de imágenes, a través de la interfaz DICOM o del puerto de video.

Para modalidades de captura analógica puede utilizar el modo directo de la pestaña Imágenes:

Captura de imágenes simples con modo directo en la página 82

Captura de una secuencia de imágenes con modo Directo en la pagina 81

Las modalidades OICOM envían las imágenes a ViewPoint en función del flujo de trabajo configurado:

Captura de imágenes desde la modalidad OICOM al examen actual en la página 83

• Captura de imágenes desde la modalidad OICOM a la lista de exámenes en la página 84

Mariana Micucci Apoderada Arcentina S'A

Ing. Eduardo Domingo Femández D;RESTOR TECNICO

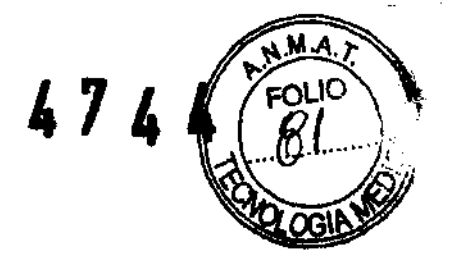

- 1. Si es necesario, haga clic en la pestaña Imágenes para que se muestren en primer plano.
- $\overline{2}$

Si es necesario, haga clic en la flecha del cuadro desplegable  $\frac{1}{2}$  . Y seleccione el puerto de video que desea utilizar.

3.

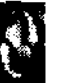

Haga clic en el botón para cambiar a modo directo.

En el área de visualización puede ver la ejecución directa del puerto video.

- 4. Para iniciar la grabación, utilice el interruptor de pedal tal como se ha configurado para el modo de adquisición de video en VPAdmin. Un mensaje emergente muestra el progreso de la grabación.
- 5, Para detener la grabación:
	- Utilice el interruptor de pedal tal como se ha configurado para el modo de adquisición de video en VPAdmin.
	- Espere hasta que haya alcanzado el umbral seleccionado.

La secuencia de imágenes aparecerá en la pestaña Galería.

Captura de imágenes simples con modo directo Capture imágenes de la modalidad análoga en modo directo.

∘derada ealincare Argentins Sign

Ing. Eduardo Domingo Fernández<br>Ing. Eduardo Domingo Fernández

El sistema maneja imágenes individuales además de secuencias de imágenes y datos de<br>volumen. La pestaña Imágenes permite:

- Organizar las imágenes que se necesitan para el examen.
- Seleccionar imágenes para incluirlas en el informe.
- Realizar el procesamiento posterior de las imagenes utilizando 4D View o EchoPAC (1 necesaria ).

ViewPoint captura imagenes directamente desde la modalidad de imagen. que puede ser:

- Modalidad DICOM (monofotograma, multifotograma, 3D/4D).
- Modalidad analógica (imagenes individuales y secuencias de imágenes del capturador de fotogramas).

También puede utilizar la función de importación para importar manualmente imágenes en formato DICOM y otros formatos de imagen. como JPG y TIF.

ViewPoint convierte todos los formatos a formato DICOM. ViewPoint archiva todas las imágenes como objetos DICOM.

#### Acerca del complemento 40 Vlew

EI4D View integrado permite posprocesar datos de volumen procedentes de escáneres GE Voluson o GE LOGIQ. Los datos DICOM multitrama procedentes de cualquier escaner también se pueden convertir en volúmenes para procesarlos posteriormente con 4D View. Los datos o **imágenes modificados se pueden guardar en ViewPoint.** 

Necesita una licencia para utilizar 40 View.

Los datos de volumen se indican mediante el icono  $\stackrel{\ell \rightarrow \Psi}{=}$  en la barra de herramientas de la l imagen. Si 40 View está integrado y selecciona una imagen con datos de volumen. el botón Inicio

de 4D View  $\stackrel{\langle\ldots\rangle^j}{\sim}$  de la barra de herramientas principal se activará.

Con 4D Vlew puede posprocesar los siguientes tipos de imágenes:

- Conjuntos de datos en 3D o 4D de GE Voluson
- Datos de volumen en 4D de LOGIQ
- Datos DICOM multltrama

#### Acerca del complemento EchoPAC

El complemento de EchoPAC permite posprocesar imágenes ecográficas DICOM e imágenes con datos sin procesar. Los cambios se guardan directamente en ViewPoint.

Necesita una licencia para utilizar EchoPAC. Si EchoPAC esta instalado. se indica mediante el

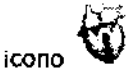

#### icono  $\Psi$  en la pestaña Imágenes en la barra de herramientas principal.

El complemento EchoPAC se abre en una ventana diferente y carga las imágenes del examen activo. EChoPAC utiliza todo el monitor. Si se configura un monitor secundario, EChoPAC se abrirá en él. Si cambia el examen en ViewPoint, EchoPAC realizará los cambios correspondientes. EchoPAC requiere una resolución de pantalla de 1024 x 768 como minimo y de 1920 x 1200 como **maximo.** 

Las imágenes guardadas en EchoPAC se mostrarán en la pestaña Imágenes. las mediciones guardadas en EchoPAC se transfieren a los formatos del examen.

EchoPAC proporciona funciones de posprocesamiento completas para datos ecográficos sin **por completas de la con**<br>formato del escaner Vivid y posprocesamiento limitado para otras imagenes DICOM.

**Mariana** Micucci Ano<del>derad</del>a. <sup>3</sup>E Healthcare Argentin**a S**IXI

ce:

ing. Eduardo Domingo Fernándoz LREUTOR TECNOL

 $3.4$ . Todas las informaciones que permitan comprobar si el producto me bien instalado y pueda funcionar correctamente y con plena seguridad,  $\frac{1}{2}$ s los datos relativos a la naturaleza y frecuencia de las operacion mantenimiento y calibrado que haya que efectuar para garantizar permanentemente el buen funcionamiento y la seguridad de los productos médicos;

# Iniciar y salir de ViewPoint

Iniciar sesión en ViewPolnt y cerrar VlewPoint.

Al instalar ViewPoint. en el escritorio se coloca un icono que permite iniciar la aplicación.

#### Ventana Iniciar sesión

En esta ventana se solicita la Identificacion del usuario.

Para acceder a ViewPoint. el usuario debe introducir su nombre de usuario y contraseña.

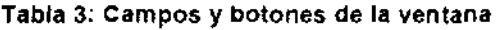

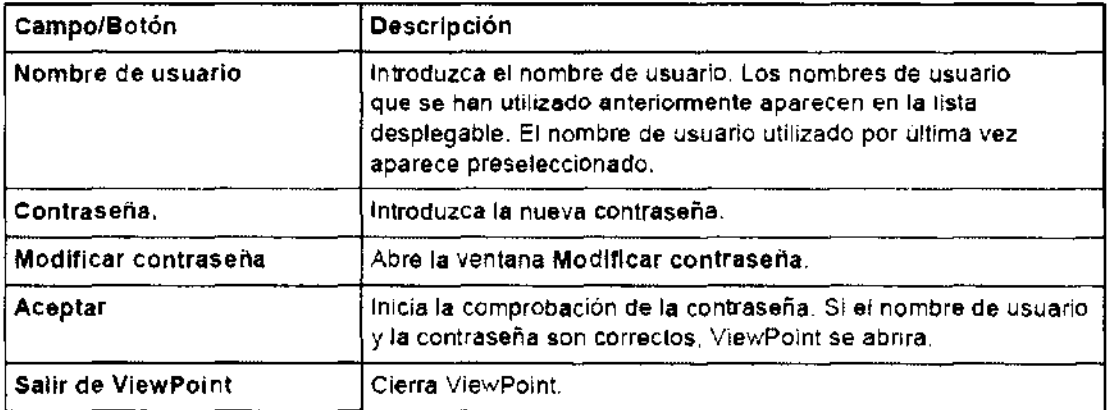

#### Ventana Modificar contraseña

 $-$ 

Esta ventana permite definir una nueva contraseña para el usuario activo.

La ventana contiene los siguientes campos y botones:

Mariana Micucci Apode**r**ada ::;::'¡¡'f'~r~ oe':',~2 S"A'

ing, Eduardo Domingo Fernández DIRECTOR TECHNOL

#### Tabla 4: Campos y botones de la ventana Modificar contraseña

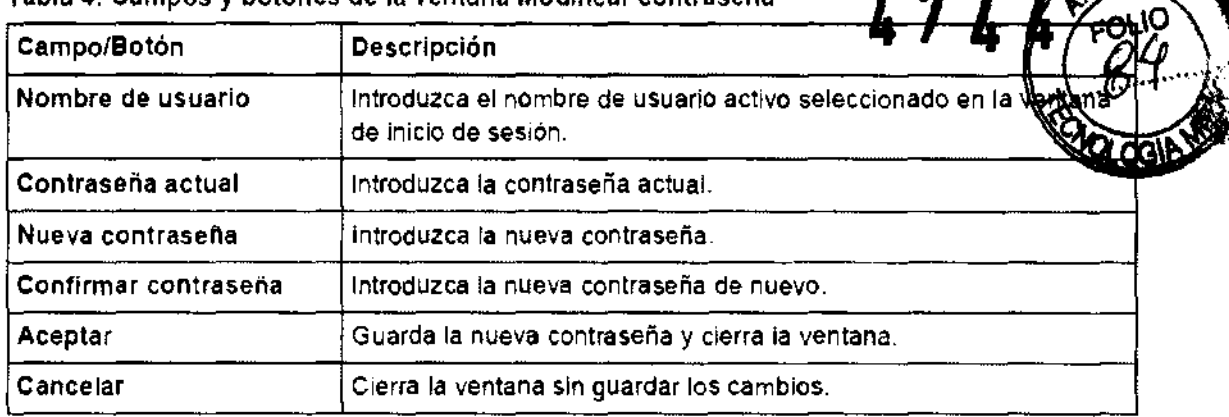

#### Iniciar VlewPoint

Iniciar ViewPoint desde el escritorio o desde el menú Inicio.

- 1. Haga clic en el icono del escritorio o seleccione ViewPoint en el menú Inicio de Windows. Se iniciará VPSync y ViewPoint se abrirá con la ventana Iniciar sesión en ViewPoint.
- 2. Introduzca su nombre de usuario y contraseña.
- 3. Haga clic en el botón Aceptar.
- Si la identificación es correcta, accederá a la pantalla que actúa como vestíbulo de ViewPoinl. Dependiendo de sus privilegios de usuario. tendrá acceso a distintas puertas.
	- La puerta Examen (extremo derecho) abre VPExplorer.
	- La puerta Configuración (2' por la izquierda) abre la aplicación de configuración.
	- La puerta Documentación (extremo izquierdo) abre la ayuda en línea.
- 4. Haga clic en la puerta por la que desee entrar. Se abrirá la aplicación correspondiente.

#### Modificar contraseña

Cambiar la contraseña.

- 1. Si es necesario, en la barra de menús, seleccione Archivo > Cerrar sesión. Se cerrarán todas las pestañas abiertas y la ventana Iniciar sesión en ViewPoint.
- 2. Haga clic en el botón Modificar contraseña. Se abrirá la ventana Modificar contraseña.
- 3. Si es necesario, introduzca su contraseña actual.
- 4. IntrOduzca la nueva contraseña.
- S, Introduzca la nueva contraseña de nuevo para confirmarla.
- 6. Haga clic en el botón Aceptar. Recibirá un mensaje del sistema confirmando el cambio de contraseña.

#### Cambiar de usuario

Cambiar de usuario sin cerrar ViewPoinl.

- 1, En la barra de menús, seleccione Archivo> Cerrar sesión. Se cerrarán todas las pestañas abiertas y aparecerá la ventana Iniciar sesión en ViewPoinl.
- 2. Escriba o seleccione un nombre de usuario diferente.
- 3. Introduzca la contraseña.
- 4. Haga clic en el botón Aceptar. La ventana Iniciar sesión en ViewPoint se cierra y el usuario activo se muestra en la barra de accesos directos.

#### Cerrar ViewPolnt

Salir de ViewPoint y cerrarlo.

Mariana Micucci Apoderada de<u>ethoare Ar</u>gentin<del>a</del> Si*k*r

I<br>I

**WAT** 

ing, Eduardo, Domingo, Fernández DRESTOR TECNOO

3.5. **La información útil para evitar ciertos riesgos implantación del producto médico; 474** 

#### Consejos de seguridad

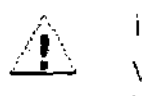

¡Peligro de diagnóstico erróneo!

ViewPoint ayuda a elaborar un diagnóstico mediante fórmulas y elementos de texto. ViewPoint no es un sistema de diagnóstico automatizado. El usuario es responsable del  $\sim$  1

contenido de los formularios. Los fallos en los formularios, intormes impresos u otros datos exportados (PDF) pueden generar diagnósticos incorrectos.

Para evitar fallos en formularios, informes u otros datos exportados, tenga en cuenta las siguientes precauciones de seguridad:

- Compruebe que todos los documentos generados por ViewPoint son correctos antes de imprimirlos o exportarlos (PDF). (SN 11)
- Compruebe que los campos calculados automáticamente son correctos y, si no lo son, corrijalos. (SN 1)

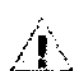

iPeligro de diagnóstico erróneo!

La asignación o revisión de imágenes no correspondientes (p. ej., imagen individual, secuencia de imágenes) puede ocasionar un diagnóstico erróneo.

**Para evitar la asignación o revisión de imágenes no correspondientes tenga en cuenta**  las siguientes precauciones de seguridad:

- Asegúrese de que el registro de paciente abierto es correcto antes de adquirir imagenes, secuencias de imágenes y resultados de texto. En caso contrario, esos datos podrian asignarse a un registro de paciente incorrecto. (SN 10)
- Para una identificación correcta, introduzca siempre el nombre, los apellidos, la fecha de nacimiento y el número de identificación en la modalidad de adquisición DICOM o utilice la lista de trabajo DICOM de ViewPoint. (SN 9)
- Antes de utilizar Imágenes individuales o secuencias de imágenes para el diagnóstico, compruebe que el nombre del paciente, que está incluido en la imagen, corresponde con el registro de paciente activo.
- Si ViewPoint se ha ejecutado desde un sistema de terceros (p. ej., PACS). compruebe que el registro de padente o el examen correcto está abierto en ViewPoint antes de trabajar con ViewPoint. (SN 7)

La interpretación incorrecta de imágenes puede originar diagnósticos erróneos. Para evitar la Interpretación Incorrecta tenga en cuenta las siguientes precauciones de seguridad:

- Compruebe que la calidad de las imágenes adquiridas es similar tanto en la aplicación ViewPoint como en la modalidad de adquisición. En caso de duda. póngase en contacto con el servicio técnico de ViewPoint GE. (SN 2)
- Si visualiza imágenes procedentes de otras fuentes que no sean escáneres de ultrasonidos o endoscopios. deberá asegurarse de que la funcionalidad de representación de imágenes de ViewPoint es suficiente para sus necesidades de

diagnóstico. (SN 5) Maljana Micucci **Acoderada** F. Healthcare<del>: Argentina S</del>42

ing, Eduardo, Domingo, Femández. **DIRECTOR TEGNICO** 

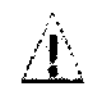

Peligro de pérdida de datos!

Podrían producirse pérdidas de datos debido a diversos motivos. Como conseccienciars pueden perder datos importantes y se tendrán que realizar nuevas exploration

47 L L

Es responsabilidad del cliente realizar copias de seguridad de los datos con Se deben realizar copias de seguridad de los siguientes datos todos los días:

- archivo externo

- directorio de copia de seguridad que contenga el archivo de la base de datos

A diario y antes de realizar operaciones críticas, compruebe que la copia de sequridad se ha realizado correctamente. (SN 8).

3.6. La información relativa a los riesgos de interferencia recíproca relacionados con la presencia del producto médico en investigaciones o tratamientos específicos;

## **NO APLICA**

3.7. Las instrucciones necesarias en caso de rotura del envase protector de la esterilidad y si corresponde la indicación de los métodos adecuados de reesterilización;

## **NO APLICA**

3.8. Si un producto médico está destinado a reutilizarse, los datos sobre los procedimientos apropiados para la reutilización, incluida la limpieza, desinfección, el acondicionamiento y, en su caso, el método de esterilización si el producto debe ser reesterilizado, así como cualquier limitación respecto al número posible de reutilizaciones

### **NO APLICA**

3.9. Información sobre cualquier tratamiento o procedimiento adicional que deba realizarse antes de utilizar el producto médico (por ejemplo, esterilización, montaje final, entre otros);

### **NO APLICA**

3.10. Cuando un producto médico emita radiaciones con fines médicos, la información relativa a la naturaleza, tipo, intensidad y distribución de dicha radiación debe ser descripta;

Maxiana Micucci lealthoare Argenting Stat

iardo Domingo Femández BRECTOR TECNICO

Las instrucciones de utilización deberán incluir además informaçión que personal médico informar al paciente sobre las contraindicaciones y las pre que deban tomarse. Esta información hará referencia particularmente a:

3.11. Las precauciones que deban adoptarse en caso de cambios del funcionamiento del producto médico;

#### Consejos generales

El uso incorrecto del software ViewPoint puede ocasionar diagnósticos erróneos. Para evilar diagnósticos erróneos tenga en cuenta las siguientes precauciones baslcas de seguridad:

- Sólo los profesionales médicos que han recibido formación de GE ViewPoint estan autorizados para utilizar ViewPoint. La formación forma parte del proceso de instalación: si lo desea. también puede solicitar la formación a GE ViewPoint.
- · No intente utilizar el software ViewPoint antes de haber consultado y entendido el manual de instrucciones. Si lo necesita, solicite formación a GE ViewPoinl.
- Conserve el manual de instrucciones siempre cerca del equipo y vuelva a leer los procedimientos y las precauciones de seguridad periódicamente.
- No modifique el software. Las manipulaciones pueden provocar diagnóslicos erróneos o pérdida de datos.
- Si surge un problema de seguridad, no utilice el sistema ViewPoint. Póngase en conlacto con el servicio técnico de GE ViewPoint.

#### **Para cerrar el programa**

#### Cambiar de usuario

Cambiar de usuario sin cerrar ViewPoint.

- 1. En la barra de menús, seleccione Archivo> Cerrar sesión. Se cerrarán todas las pestañas abiertas y aparecerá la ventana Iniciar sesión en ViewPoint.
- 2. ESCriba o seleccione un nombre de usuario diferente.
- 3. Introduzca la contraseña.
- 4. Haga clic en el botón Aceptar.
	- La ventana Iniciar sesión en ViewPoint se cierra y el usuario activo se muestra en la barra de accesos directos.

Cerrar ViewPolnt

Salir de ViewPoint y cerrarlo.

3.12. Las precauciones que deban adoptarse en lo que respecta a la exposición, en condiciones ambientales razonablemente previsibles, a campos magnéticos, a influencias eléctricas externas, a descargas electrostáticas, a la presión o a variaciones de presión, a la aceleración a fuentes térmicas de ignición, entre otras;

#### **NO APLICA**

ing. Eduardo Domingo Fernández  $_{\odot}$ reltor t $\bar{z}$ mld

Maxiana Micucci **Heaithcare Argentira 53**  $\ddot{\phantom{0}}$ 

3.13. Información suficiente sobre el medicamento o los medicamentos que l médico de que trate esté destinado a administrar, incluida cualquier restricció elección de sustancias que se puedan suministrar;

7

# **NO APLICA**

3.14. Las precauciones que deban adoptarse si un producto médico presenta un riesgo no habitual específico asociado a su eliminación;

# **NO APLICA**

3.15. Los medicamentos incluidos en el producto médico como parte integrante del mismo, conforme al ítem 7.3. del Anexo de la Resolución GMC N° 72/98 que dispone sobre los Requisitos Esenciales de Seguridad y Eficacia de los productos médicos;

# **NO APLICA**

3.16. El grado de precisión atribuido a los productos médicos de medición.

**NO APLICA** 

**Micuccl** Mariana Apoderada Healthcare Argentina STA

ing, Eduardo, Domingo, Femández<br>|- G.Reptok, ISONDO

 $\overrightarrow{a}$ 

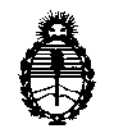

Ministerio de Salud Secretaría de Políticas, Regulación e Institutos A.N.M.A.T.

#### ANEXO III

#### CERTIFICADO

Expediente NO: 1-47-6834/11-4

El Interventor de la Administración Nacional de Medicamentos, Alimentos y Tecnología Médica (ANMAT) certifica que, mediante la Disposición N°  $\Delta$ .. $\gamma$ ... $\Delta$ ..., y de acuerdo a lo solicitado por GE Healthcare Argentina S.A. se autorizó la inscripción en el Registro Nacional de Productores y Productos de Tecnología Médica (RPPTM), de un nuevo producto con los siguientes datos identificatorios característicos:

Nombre descriptivo: Sistema de Imagenología Digitales

Código de identificación y nombre técnico UMDNS: 18-369 - Sistema de Imagenología Digitales

Marca: General Electric.

Clase de Riesgo: Clase II

Indicación/es autorizada/s: Interpretación diagnóstica de imágenes, documentación en formato electrónico de exámenes con texto e imágenes, generación de informes médicos, principalmente para ecografías de diagnóstico. Para aceptar, transferir, mostrar, calcular, almacenar y procesar imágenes y datos médicos, y permite medir y anotar en las imágenes. Las imágenes son aptas para realizar diagnóstico.

Modelo/s: VIEW POINT 6

Condición de expendio: Venta exclusiva a profesionales e instituciones sanitarias Nombre del fabricante: GE Healthcare GmbH

Lugar/es de elaboración: Beethovenstr. 239, 42655 Solingen, Alemania.

Se extiende a GE Healthcare Argentina S.A. el Certificado PM-1407-151, en la Ciudad de Buenos Aires, a ............1 $\frac{1}{4}$ ,  $\frac{1}{60}$ ,  $\frac{201}{2}$ ....... siendo su vigencia por cinco (5) años a contar de la fecha de su emisión.

DISPOSICIÓN Nº

**Dr. OTTO A. ORSINGHER<br>SUB-INTERVENTOH A.N.M. ..... T.**